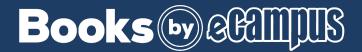

## **How To Access Your Digital Bookshelf**

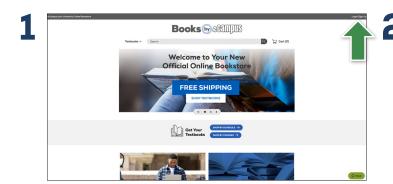

Visit your  ${\bf Online\ Bookstore}$  and select  ${\bf Login/Sign\ Up}$  in the right-hand corner.

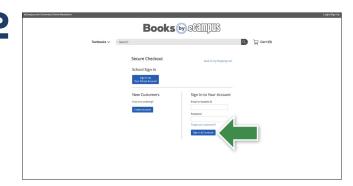

Log in to your account.

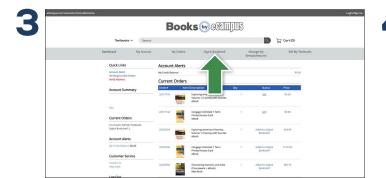

Select **Digital Bookshelf** from the menu at the top.

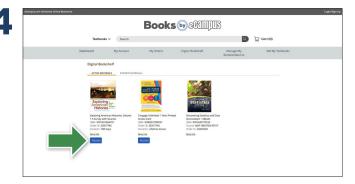

Select **Access** or **Register** to utilize your eBook or access code.

To return an eBook or access code for a refund, please contact Customer Service. Revealed access codes may not be eligible for a refund.